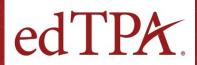

# Guidance for Candidates Unaffiliated with Educator Preparation Programs

edTPA® is a performance-based, subject-specific support and assessment system used by educator preparation programs (EPPs) nationwide. edTPA complements a multiple-measures assessment system as a summative capstone, performance-based assessment that allows candidates to integrate what they have learned throughout their program and to emphasize, measure, and support the skills and knowledge that all teachers need from day one in the classroom.

edTPA is used by preparation programs and states to support the licensing of new teachers and program accreditation. edTPA is available to candidates who are affiliated or unaffiliated with an EPP.

The following information is intended to guide candidates who are either unaffiliated with an EPP or affiliated with an EPP that is not participating in edTPA, but plan to teach in a state that requires edTPA for licensure.

### Learn about edTPA

edTPA resources developed by the Stanford Center for Assessment, Learning and Equity (SCALE) represent the latest, official policies of edTPA and include the current edTPA handbooks. Handbooks and templates used to develop edTPA portfolios are available to candidates after registering for the assessment.

Resources supporting edTPA preparation, including an overview of the assessment process, are available at <a href="edtTPA.com">edTPA.com</a>. The "Getting Started" section is an excellent starting point for learning about edTPA, understanding the requirements, and preparing for the assessment process.

Additional resources can be found at <a href="edtpale.cor">edtpale.cor</a>, such as general scoring, security, edtpale.cor</a>, security, edtpale.cor</a>, policy information, and Frequently Asked Questions. For example, the <a href="edtpale.cor">Using edtpale.cor</a> document outlines the purpose, planning, and scoring procedures for edtpale.

Candidates are discouraged from using free or fee-based resources available through sites not officially associated with edTPA, as the accuracy of such information cannot be guaranteed.

### Register for edTPA

When candidates are ready to begin the registration process, they should take the following key steps:

- Review state-specific edTPA requirements, approved handbooks, and passing scores <u>at the</u> <u>"Candidates" page</u>.
- Review the <u>edTPA Registration Overview</u> document describing the registration process.
- When ready, <u>follow the instructions to register</u> for edTPA.
- During registration, when prompted to select an EPP, candidates not affiliated with an EPP that is participating in edTPA should select "Unaffiliated" in the drop-down menu.
- Later in the registration process, select the edTPA reporting states that you wish to receive an official copy of score results.
- Review edTPA <u>submission and reporting dates</u> to plan the edTPA submission based on when results are needed.

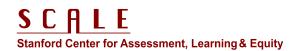

## Review edTPA Handbooks and Resources

Upon registration, candidates will receive access to the Pearson ePortfolio platform, where they can build and submit their portfolio online. Within the platform, candidates may download the handbook, templates, and key resources for the registered assessment in the field they plan to earn a teaching license.

Following are suggestions of essential resources that provide guidance for candidates as they plan their learning segment, prepare to video record their teaching, and assess their students:

- 1. Read through the edTPA handbook in the assessment area in which you have registered.
- Read <u>Making Good Choices: A Support Guide for edTPA candidates</u>. The guide will help candidates make good decisions as they develop artifacts and commentaries for their edTPA portfolio. By reflecting on the questions and suggestions, candidates will develop a deeper understanding of teaching competencies measured by edTPA.
  - Note: there is a separate <u>Making Good Choices</u> <u>for the Special Education handbook</u> that replaces the general one listed above.
  - Elementary Education candidates should also review the separate addendum Making Good Choices for the Elementary Education handbook.
- 3. Read Understanding Rubric Level Progressions.

  The subject-specific document supports candidates' understanding of the rubrics and how their materials will be scored. For each rubric, there is a brief description of the focus, criteria used in determining a score, and elaborated descriptions of rubric-level distinctions. The resource may be downloaded from within the Pearson ePortfolio platform.
- 4. Read the Understanding Academic Language in edTPA: Supporting Learning and Language Development document for the intended licensure field. This resource summarizes the concept of academic language within the context of edTPA and provides subject-specific examples of language

functions, demands, and supports. The resource may be downloaded from within the Pearson ePortfolio platform.

 Note: there is an academic language handout for all fields except for Early Childhood, World Language, and Classical Languages. This handout does not apply to those fields.

### Preparing the Portfolio

Technical resources are available to guide candidates through preparing and submitting their edTPA portfolios. Candidates are encouraged to review the guidelines for collecting and submitting evidence specified within their edTPA materials prior to video recording lesson segments. The "Prepare" page at edTPA.com offers support materials, such as video tutorials, tips for uploading video files, and tips for Mac users.

Candidates may download templates to their laptops or workstations for drafting and editing written materials. Candidates must be online to upload and submit their completed assessment materials. Similarly, video clips should be viewed and prepared locally before uploading. Candidates should always follow the video confidentiality guidelines for edTPA.

### **Score Reporting**

For official edTPA Score Profiles to be released to a state licensing agency, candidates must select the state(s) as an additional reporting state during edTPA registration. Guidance on this step is available within the <a href="edTPA">edTPA</a> Registration Overview.

Information on score reporting and how to interpret a Score Profile can be found on the "Scores" page at edTPA.com. If a candidate's edTPA performance does not meet the passing requirement for the state(s) he or she intends to apply for licensure, he or she may retake the assessment by selecting a single or multitask retake option on edTPA.com. Candidates should review the edTPA Retake Policy prior to registration.

#### edTPA Customer Support

For more information about edTPA and the Pearson ePortfolio system, contact <u>Pearson Customer Support</u> at (866) 565-4872. Candidates can contact customer support by phone, email, and Live Chat.